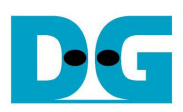

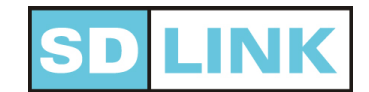

このたびは SDLink をお買上げいただき、誠にありがとうございます。この製品をはじめてお使いなる前に [梱包内容] の確認と取扱い説明書をお読みください。データシート・アプリケーションノートを含む最新の技 術資料はhttp://www.dgway.com/SDLink.htmlに掲載されていますので、ダウンロードし参照してください。

> [ 梱包内容 ] □ SDLink 本体・・・・・・・・・・・・・1ケ  $\text{microSD } \pi - \mathbb{F} \cdot \cdot \cdot \cdot \cdot \cdot \cdot \cdot \cdot \cdot \cdot \cdot \cdot \cdot \uparrow$

[Ver1.7]

# Q&A集

# ◆ ソフトウェア編

## Q1: SDLink ソフトウェアのダウンロードが上手くいかない。何をチェックすれば良いか?

A1:ソフトウエアのダウンロード先の URL が以下であるか再確認してください。 http://www.dgway.com/SDLink.html <=SDL は大文字です。

ソフトウェアは常に最新のバージョンのものをお使いください。

## Q2: SDLink ソフトウェアが microSD カードを認識しない。何をチェックすれば良いか?

A2: カードリーダに挿入した microSD カードが、使用する PC の Windows のタスクバーで「(USB)大容量 記憶装置」として認識されているかを確認してください。「マイコンピュータ」の「リムーバブルディス ク( :)」として検出されているかを確認することもできます。認識されていない場合は下記の方法を試して ください。

(1) microSD カードがきちんとカードリーダに挿入されているかを確認する。

(2) カードリーダを一度 PC から抜き、改めて再接続する。

## Q3: SDLink ソフトウェアはどの OS に対応しているのか?

A3: WindowsXP 以降の OS に対応しております。Windows Vista 以降の OS で SDLink ソフトウェアを使 用する場合、必ず管理者として実行してください。管理者として実行するための Windows の設定につい ては、SL-SOFTMAN を参照してください。

# Q4: コンフィグファイルの選択位置によって microSD のディスク使用量が変化することがあるのはなぜか?

A4: シリアルモードの場合、ファイル書き込み順序は下記のようになります。 ファイル#1~4 に選択ファイルがある場合:①②③④①②③④①… (ファイル指定が無い場合も同様) ファイル#5~8 に選択ファイルがある場合:①②③④⑤⑥⑦⑧①… (ファイル指定が無い場合も同様) したがってファイル#1~4 でファイルを選択した場合、ディスク使用量はその中で一番大きいファイル の 4 倍となります。またファイル#5~8 に選択ファイルがある場合は、ファイル#5~8 の中で一番大きい ファイルの 8 倍がディスク使用量となります。

パラレルモードの場合、ディスク使用量はコンフィグファイルサイズとほぼ同一です。

Copyright©2008 Design Gateway Co.,Ltd. All rights reserved.

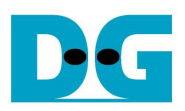

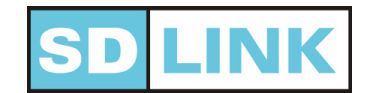

# ◆ ハードウェア編

# Q1: SDLink の LED が点灯しない。あるいは動作が不安定。何をチェックすれば良いか?

- A1:
	- (1) SDLink のユーザ基板への取り付け方向を確認してください。
	- (2) ユーザ基板から SDLink に対して+3.3V 電源および FPGA コンフィグ電源(+1.8V or +2.5V or +3.3V)が供給されていることを確認してください。FPGA コンフィグ電源は使用する FPGA の I/O の電圧レベルにあわせてください。
	- (3) 資料番号 SL-AN01(SDLink ユーザ基板設計ガイド)をご覧戴き基板配線の確認をしてください。

## Q2: SDLink の LED が赤色に点滅している。何をチェックすれば良いか?

- A2:
- (1) 使用する microSD カードが 2GB 以下の microSD カードであることを確認してください。SDLink は SDHC および SDXC タイプのカードをサポートしておりません。
- (2) SDLink に挿入した microSD カードが SDLink 用に初期化されコンフィグレーションデータが書き 込まれているか確認してください。microSD カード内のデータは SDLink ソフトウェアの「ファイ ル情報」ボタンで確認することができます。

## Q3: SDLink の LED が赤色に点灯している。何をチェックすれば良いか?

- A3:
- (1) microSDカードに書き込まれたコンフィグレーションファイルが対象となるFPGAのものかどうか を確認してください。
- (2) コンフィグレーションデータが正しく書き込まれていない可能性があります。SDLink ソフトウェ アによりベリファイを実行しデータが正しいことを確認してください。

## Q4: SDLink の LED が橙色に点灯している。何をチェックすれば良いか?

A4: microSD カードが SDLink に正しく挿入されているか確認してください。microSD カードは「カチッ」 と音がするまで microSD ソケットに差し込む必要があります。

## Q5: SDLink の LED が橙色の点滅に続いて赤の点灯に変わった。何をチェックすれば良いか?

- A5: コンフィグ開始から一定時間(コンフィグ長により自動設定)DONE=High が検出されない場合、SDLink はタイムアウトします。この場合下記の点を確認してください。
	- (1) コンフィグファイルのソフトウェア上での選択位置が、対象の FPGA のピン接続に適正に対応して いるか確認してください。(例:File#1->DATA0/DIN0, File#2->DATA1/DIN1)
	- (2) 複数 FPGA がターゲットの場合、全ての FPGA に対してコンフィグファイルの指定が適正になされ ているか確認してください。
	- (3) コンフィグファイルの生成の際、モード設定(コンフィグモード、データ圧縮 OFF、StartUpClock 等)が適正かどうかをソフトウェアマニュアルの「6.付録」を参照し、確認してください。
	- (4) 基板配線状況および電源環境によっては、SDLink のコンフィグレーション開始にターゲットボー ドの立ち上がりが間に合わずタイムアウトする場合があります。SDLink ソフトウェアの「ハード ウェア設定」-「追加ディレイ」にて、コンフィグレーション開始時間を遅らせて、コンフィグレー ションを試してください。
	- (5) 複数 FPGA がターゲットの場合、いずれかの FPGA のコンフィグレーションが失敗している可能性 があります。JTAG 経由のコンフィグレーション、あるいは SDLink を外した状態でのマニュアル

Copyright©2008 Design Gateway Co.,Ltd. All rights reserved.

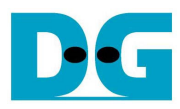

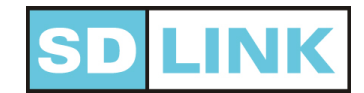

コンフィグレーションで、FPGA 個々のコンフィグが成功するかどうかを確認してください。

# 複数 FPGA をターゲットとする場合の、問題の追跡手段として有効な回路設計については、資料番号 SL-AN01 (SDLink ユーザ基板設計ガイド)をご覧ください。

## Q6: SDLink は鉛フリーですか? RoHS に対応していますか?

A6: 本製品は付属する microSD カードも含め、鉛フリー製品です。また RoHS に適合しております。

## ◆ microSD カード編

Q1: 「ハイスピードタイプ ImicroSD カードは通常の microSD カードとどのように異なりますか?

A1: 「ハイスピードタイプ」microSD カードとは、SD カード規格 Ver1.1 以降に準拠した、動作クロック速 度が 50MHz のものを指しており、通常のカードよりも高速のデータ転送が可能となっております。一般 的にパッケージには「転送速度 22.5MB/s」、「x150(150 倍速)」のように表示されています。2015 年現在、 入手が困難になっているのが実情です。

## Q2: SDHC あるいは SDXC タイプの microSD カードは使用できますか?

A2: できません。2GB 以下の microSD カードを使用してください。

## Q3: microSD カードのイニシャライズ時間はコンフィグレーション開始にどのように影響しますか?

A3: microSD カードは PowerON の後、通信を確立するための「イニシャライズ」を経て使用可能状態にな ります。この microSD カードのイニシャライズに要する時間は、使用する microSD カードにより異なり ます。SD カード規格では 1000msec(1 秒)以内と規定されておりますが、一般的な microSD カードはおお よそ 300~400msec の範囲内となっております。

SDLink は microSD カードのイニシャライズ完了後(PowerON から約 300~400msec 後)、直ちにコン フィグレーションを開始します。なお、SDLink ソフトウェアの「ハードウェア設定」-「追加ディレイ」 では、microSD カードイニシャライズ後のコンフィグレーション開始遅延を設定することが可能です。

#### Q4: 製品に付属の microSD カードとは別の microSD カードを使用したいのですが、注意点はありますか?

A4: 2GB 以下の microSD を使用してください。SDHC タイプ(4GB 以上)はサポートしておりません。

# Q5: 製品に付属の microSD カードに SDLink ソフトウェアからハイスピードタイプの設定をして書き込みが出来ました。 このまま使ってもいいですか?

A5: 設定上問題はありません。SDLink は FPGA に対して正常にコンフィグレーションを行ないます。製品 に付属の microSD カードは「ハイスピードタイプ」の保証はしておりませんが、「ハイスピードタイプ」 の設定で試して頂くことは可能です。

Copyright©2008 Design Gateway Co.,Ltd. All rights reserved.

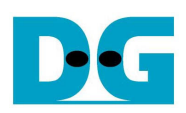

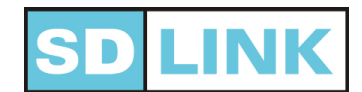

# ◆ 機能編

- Q1: 使用する大規模 FPGA の電源の立ち上がりが遅いので、コンフィグレーションを開始の時間を遅れさせたいのだ がどうすればよいのか?
- A1: SDLink ソフトウェアの「ハードウェア設定」-「追加ディレイ」で、microSD カードイニシャライズ(通 常 PowerON から約 300~400msec) 後のコンフィグレーション開始遅延を+0~2.55 秒の範囲で設定す ることが可能です。

## Q2: コンフィグレーションの開始時間はどのように決まるのか?

A2: コンフィグレーションの開始時間は microSD のイニシャライズ終了後に開始されます。通常 microSD カードのイニシャライズに要する時間は、使用する microSD カードにより異なります。SD カード規格で は 1000msec(1 秒)以内と規定されておりますが、一般的な microSD カードはおおよそ 300~400msec の 範囲内となっております。この時間に追加した形で、SDLink ソフトウェアの「ハードウェア設定」-「追 加ディレイ」では、コンフィグレーション開始遅延を+0~2.55 秒の範囲で調整することができます。

## Q3: コンフィグレーション速度を上げたいのですが、どうすればよいですか?

A3: 「ハイスピードタイプ」の microSD カードを別途準備し使用するか、ソフトウェアの設定で「ハイスピ ードタイプ」の設定を ON にして試してください。

## Q4: コンフィグレーションのリトライ回数はどのようにしておけばよいですか?

A4: 偶発的な原因によるコンフィグレーションエラーを避けるため、SDLink にはコンフィグレーション失 敗時自動的にリトライする機能があります。デフォルトのリトライ回数は 4 回ですが、ソフトウェアで 0 ~15 回の範囲で設定を変更することができます。ノイズの多い環境などではリトライ回数を増やすなどし て適宜調整してください。なお、リトライ回数を増やすことが原因でコンフィグレーション速度が遅くな ることはありません。